#### **BAB V**

# **IMPLEMENTASI DAN PENGUJIAN SISTEM**

#### **5.1 Arsitektur Sistem**

Dalam rangka memastikan sistem berjalan dengan baik, diperlukan arsitektur kebutuhan perangkat yang bertujuan untuk menentukan perangkat yang diperlukan. Arsitektur sistem perangkat terdiri dari dua aspek utama, yaitu kebutuhan perangkat keras dan kebutuhan perangkat lunak.

1. Perangkat Lunak (*Software*)

Perangkat lunak (*software*) yang diperlukan dalam website perpustakaan ini adalah sebagai berikut:

- 1) Sistem operasi menggunakan Microsoft Windows10 Profesional.
- 2) Database untuk pengolahan data menggunakan MYSQL.
- 3) Tols pendukung yang digunakan adalah Visual Studio Code, Xampp, UML (Unified Modeling Language).
- 4) Program-program lainnya yang mendukung penyelesaian aplikasi ini.
- 2. Perangkat Keras (*Hardware*)
	- 1. Prosesor Intel(R) Core(TM) i3 CPU M350 @1.70 GHz, 2.27GHz
	- 2. Memory : 4 GB
	- 3. Hdd : 500 GB
	- 4. Vga : Intel(R) HD Graphics

#### **5.2 Basis Data**

1. Relasi Antar Tabel

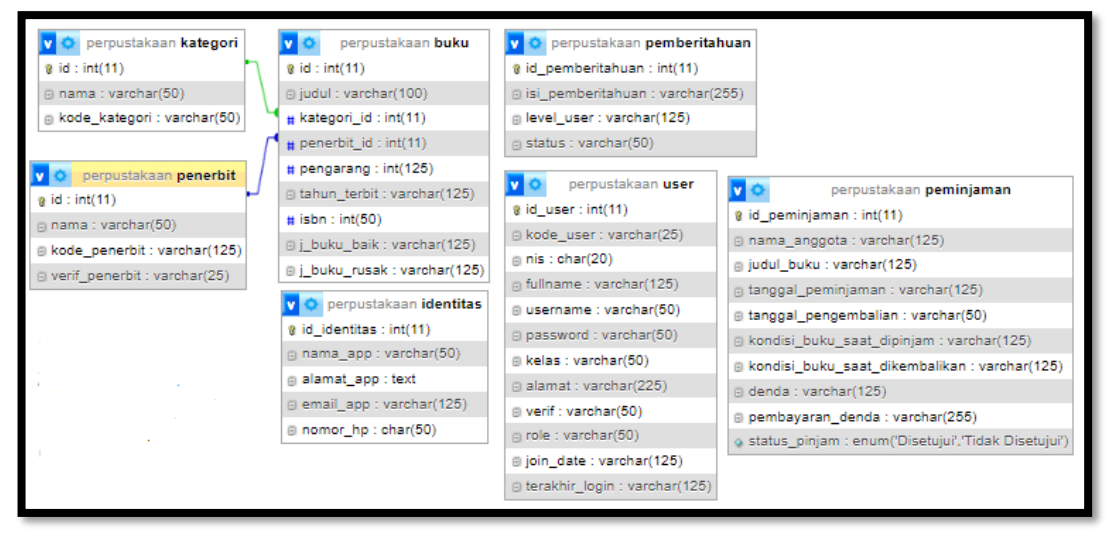

Gambar 5. 1 *Relasi Antar Tabel*

Pada gambar 5.1 menunjukan pada tabel kategori, penerbit, dan buku saling terhubung melalui relasi antar tabel dalam sebuah basis data. Tabel kategori memiliki *premier key* Kategori\_ID dan menyimpan informasi tentang nama kategori buku. Tabel penerbit juga memiliki *premier key* Penerbit\_ID dan menyimpan informasi tentang nama penerbit buku. Tabel buku memiliki *premier key* Buku\_ID dan mengandung kolom Judul\_Buku, serta *foreign key* Kategori\_ID dan Penerbit\_ID yang menghubungkannya dengan tabel kategori dan penerbit. Dengan menggunakan *foreign key*, kita dapat menghubungkan buku dengan kategori dan penerbit yang relevan. Melalui operasi join, kita dapat menggabungkan informasi dari ketiga tabel ini untuk mendapatkan detail lengkap tentang suatu buku, termasuk judul buku, nama kategori, dan nama penerbitnya.

|  | # Nama         | <b>Jenis</b> | <b>Penvortiran</b>                              | Atribut Tak Ternilai Bawaan |           | Komentar Ekstra |                | <b>Tindakan</b> |                             |  |
|--|----------------|--------------|-------------------------------------------------|-----------------------------|-----------|-----------------|----------------|-----------------|-----------------------------|--|
|  | id buku        | int(11)      |                                                 | Tidak                       | Tidak ada |                 | AUTO INCREMENT | <b>⊘ Ubah</b>   | <b>6</b> Hapus Lainnya      |  |
|  | 2 judul buku   |              | varchar(125) utf8mb4_general_ci                 | Tidak                       | Tidak ada |                 |                |                 | Ubah   Hapus Lainnya        |  |
|  |                |              | 3 kategori buku varchar(125) utf8mb4 general ci | Tidak                       | Tidak ada |                 |                |                 | Ubah @ Hapus Lainnya        |  |
|  |                |              | 4 penerbit buku varchar(125) utf8mb4 general ci | <b>Tidak</b>                | Tidak ada |                 |                |                 | Ubah @ Hapus Lainnya        |  |
|  | 5 pengarang    |              | varchar(125) utf8mb4 general ci                 | Tidak                       | Tidak ada |                 |                | Ubah            | <b>6</b> Hapus Lainnya      |  |
|  | 6 tahun terbit |              | varchar(125) utf8mb4 general ci                 | Tidak                       | Tidak ada |                 |                |                 | Ubah   Hapus Lainnya        |  |
|  | isbn           | int(50)      |                                                 | Tidak                       | Tidak ada |                 |                | D<br>Ubah       | <b>G</b> Hapus Lainnya      |  |
|  | 8 j buku baik  |              | varchar(125) utf8mb4 general ci                 | <b>Tidak</b>                | Tidak ada |                 |                |                 | Ubah @ Hapus Lainnya        |  |
|  |                |              | 9 j buku rusak varchar(125) utf8mb4 general ci  | Tidak                       | Tidak ada |                 |                |                 | Ubah <b>O</b> Hapus Lainnya |  |

Gambar 5. 2 *Struktur Tabel Buku*

Pada Gambar 5.2 adalah tampilan struktur tabel buku pada database perpustakaan yang dimana berfungsi untuk penyimpanan data buku.

|  | # Nama         | <b>Jenis</b> | Penyortiran                     | Atribut Tak Ternilai Bawaan Komentar Ekstra |           |                                       | <b>Tindakan</b> |                        |  |
|--|----------------|--------------|---------------------------------|---------------------------------------------|-----------|---------------------------------------|-----------------|------------------------|--|
|  | 1 id identitas | int(11)      |                                 | Tidak                                       | Tidak ada | AUTO_INCREMENT / Ubah @ Hapus Lainnya |                 |                        |  |
|  | 2 nama app     | varchar(50)  | utf8mb4 general ci              | Tidak                                       | Tidak ada |                                       |                 | Ubah   Hapus Lainnya   |  |
|  | 3 alamat app   | text         | utf8mb4 general ci              | Tidak                                       | Tidak ada |                                       |                 | Ubah @ Hapus Lainnya   |  |
|  | 4 email app    |              | varchar(125) utf8mb4 general ci | Tidak                                       | Tidak ada |                                       |                 | Ubah @ Hapus Lainnya   |  |
|  | 5 nomor hp     | char(50)     | utf8mb4 general ci              | Tidak                                       | Tidak ada |                                       | ⊿ Ubah          | <b>G</b> Hapus Lainnya |  |

Gambar 5. 3 *Struktur Tabel Identitas*

Pada Gambar 5.3 adalah tampilan struktur tabel identitas pada database. perpustakaan yang dimana berfungsi untuk menyimpan identitas yang terdaftar pada website tersebut.

|  | # Nama                 | <b>Jenis</b> | Penvortiran                                     | Atribut Tak Ternilai Bawaan Komentar Ekstra |                  |                                       | <b>Tindakan</b> |                      |
|--|------------------------|--------------|-------------------------------------------------|---------------------------------------------|------------------|---------------------------------------|-----------------|----------------------|
|  | 1 id_kategori pint(11) |              |                                                 | Tidak                                       | Tidak ada        | AUTO INCREMENT / Ubah @ Hapus Lainnya |                 |                      |
|  |                        |              | 2 kode_kategori varchar(50) utf8mb4_general_ci  | Tidak                                       | <b>Tidak</b> ada |                                       |                 | Ubah   Hapus Lainnya |
|  |                        |              | 3 nama kategori varchar(125) utf8mb4 general ci | Tidak                                       | <b>Tidak</b> ada |                                       |                 | Ubah @ Hapus Lainnya |

Gambar 5. 4 *Tabel Kategori Buku*

Pada Gambar 5.4 adalah tampilan struktur tabel kategori buku pada database perpustakaan yang dimana berfungsi untuk menyimpan kategori pada buku-buku yang tersimpan dalam database perpustakaan.

|  | $#$ Nama                          | <b>Jenis</b> | <b>Penvortiran</b>                              | Atribut Tak Ternilai Bawaan |           | Komentar Ekstra |                                       | <b>Tindakan</b>      |                      |  |
|--|-----------------------------------|--------------|-------------------------------------------------|-----------------------------|-----------|-----------------|---------------------------------------|----------------------|----------------------|--|
|  | id penerbit $\mathcal{D}$ int(11) |              |                                                 | Tidak                       | Tidak ada |                 | AUTO INCREMENT / Ubah @ Hapus Lainnya |                      |                      |  |
|  |                                   |              | 2 kode penerbit varchar(125) utf8mb4 general ci | Tidak                       | Tidak ada |                 |                                       | Ubah   Hapus Lainnya |                      |  |
|  | 3 nama penerbit varchar(50)       |              | utf8mb4 general ci                              | Tidak                       | Tidak ada |                 |                                       |                      | Ubah C Hapus Lainnya |  |
|  | 4 verif penerbit                  | varchar(25)  | utf8mb4 general ci                              | Tidak                       | Tidak ada |                 |                                       | Ubah @ Hapus Lainnya |                      |  |
|  |                                   |              |                                                 |                             |           |                 |                                       |                      |                      |  |

Gambar 5. 6 *struktur tabel penerbit*

Pada Gambar 5.5 adalah tampilan struktur tabel pemberitahuan pada database perpustakaan yang dimana berfungsi untuk memberitahukan bahwa ada peminjaman buku pada website perpustakaan yang akan di baca oleh database.

|  | # Nama              | <b>Jenis</b> | Penyortiran                     | Atribut Tak Ternilai Bawaan Komentar Ekstra |           |                                       | <b>Tindakan</b> |                      |
|--|---------------------|--------------|---------------------------------|---------------------------------------------|-----------|---------------------------------------|-----------------|----------------------|
|  | id_pemberitahuan    | int(11)      |                                 | Tidak                                       | Tidak ada | AUTO_INCREMENT / Ubah @ Hapus Lainnya |                 |                      |
|  | 2 isi_pemberitahuan |              | varchar(255) utf8mb4 general ci | Tidak                                       | Tidak ada |                                       |                 | Ubah   Hapus Lainnya |
|  | 3 level user        |              | varchar(125) utf8mb4 general ci | Tidak                                       | Tidak ada |                                       |                 | Ubah   Hapus Lainnya |
|  | 4 status            |              | varchar(50) utf8mb4 general ci  | Tidak                                       | Tidak ada |                                       |                 | Ubah @ Hapus Lainnya |
|  |                     |              |                                 |                                             |           |                                       |                 |                      |

Gambar 5. 5 *struktur tabel pemberitahuan*

Pada Gambar 5.6 adalah tampilan struktur tabel penerbit pada database perpustakaan yang dimana berfungsi untuk memberitahukan bahwa bukubuku yang terdaftar pada database memiliki nama penerbit yang valid sehingga setiap buku yang terdata adalah buku-buku resmi.

|  | $#$ Nama      | <b>Jenis</b> | Penyortiran                                  | Atribut Tak Ternilai Bawaan Komentar Ekstra |                  |                       | <b>Tindakan</b>      |                        |  |
|--|---------------|--------------|----------------------------------------------|---------------------------------------------|------------------|-----------------------|----------------------|------------------------|--|
|  | 1 id pesan    | int(11)      |                                              | Tidak                                       | Tidak ada        | <b>AUTO INCREMENT</b> |                      | Ubah @ Hapus Lainnya   |  |
|  | 2 penerima    |              | varchar(50) utf8mb4 general ci               | <b>Tidak</b>                                | Tidak ada        |                       |                      | Ubah @ Hapus Lainnya   |  |
|  | 3 pengirim    |              | varchar(50) utf8mb4 general ci               | Tidak                                       | <b>Tidak</b> ada |                       |                      | Ubah @ Hapus Lainnya   |  |
|  | 4 judul pesan |              | varchar(50) utf8mb4 general ci               | <b>Tidak</b>                                | Tidak ada        |                       |                      | Ubah @ Hapus Lainnya   |  |
|  | 5 isi pesan   | text         | utf8mb4 general ci                           | Tidak                                       | <b>Tidak ada</b> |                       |                      | Ubah @ Hapus Lainnya   |  |
|  | 6 status      |              | varchar(50) utf8mb4 general ci               | <b>Tidak</b>                                | Tidak ada        |                       |                      | Ubah @ Hapus Lainnya   |  |
|  |               |              | tanggal kirim varchar(50) utf8mb4 general ci | Tidak                                       | <b>Tidak</b> ada |                       | <b><i>S</i></b> ∪bah | <b>G</b> Hapus Lainnya |  |

Gambar 5. 7 *struktur tabel pesan*

Pada Gambar 5.7 adalah tampilan struktur tabel pesan pada database perpustakaan yang dimana berfungsi untuk memberitahukan bahwa bukubuku yang terdaftar pada database dipinjam dan dikembalikan, dan juga sebagai sarana komunikasi untuk admin pustakawan dan siswa siswi.

|   | # Nama            | <b>Jenis</b> | Penyortiran                                       | Atribut Tak Ternilai Bawaan |                  | Komentar Ekstra |                | Tindakan           |                        |  |
|---|-------------------|--------------|---------------------------------------------------|-----------------------------|------------------|-----------------|----------------|--------------------|------------------------|--|
|   | 1 id_user <i></i> | int(11)      |                                                   | Tidak                       | <b>Tidak</b> ada |                 | AUTO INCREMENT | $\mathscr{P}$ Ubah | <b>G</b> Hapus Lainnya |  |
| □ | 2 kode user       | varchar(25)  | utf8mb4 general ci                                | Tidak                       | Tidak ada        |                 |                |                    | Ubah   Hapus Lainnya   |  |
|   | 3 nis             | char(20)     | utf8mb4 general ci                                | Tidak                       | <b>Tidak</b> ada |                 |                | Ubah               | <b>G</b> Hapus Lainnya |  |
|   | 4 fullname        |              | varchar(125) utf8mb4 general ci                   | Tidak                       | Tidak ada        |                 |                |                    | Ubah @ Hapus Lainnya   |  |
| u | 5 username        | varchar(50)  | utf8mb4 general ci                                | Tidak                       | <b>Tidak</b> ada |                 |                | // Ubah            | <b>B</b> Hapus Lainnya |  |
|   | 6 password        | varchar(50)  | utf8mb4 general ci                                | Tidak                       | Tidak ada        |                 |                |                    | Ubah   Hapus Lainnya   |  |
|   | 7 kelas           | varchar(50)  | utf8mb4 general ci                                | Tidak                       | Tidak ada        |                 |                | <b>⊘Ubah</b>       | <b>6</b> Hapus Lainnya |  |
| □ | 8 alamat          |              | varchar(225) utf8mb4 general ci                   | Tidak                       | Tidak ada        |                 |                |                    | O Ubah @ Hapus Lainnya |  |
| ۰ | 9 verif           | varchar(50)  | utf8mb4 general ci                                | Tidak                       | <b>Tidak</b> ada |                 |                |                    | Ubah   Hapus Lainnya   |  |
|   | 10 role           | varchar(50)  | utf8mb4 general ci                                | <b>Tidak</b>                | Tidak ada        |                 |                |                    | Ubah @ Hapus Lainnya   |  |
| п | 11 join date      |              | varchar(125) utf8mb4 general ci                   | Tidak                       | <b>Tidak</b> ada |                 |                | <b>⊘Ubah</b>       | <b>G</b> Hapus Lainnya |  |
|   |                   |              | 12 terakhir login varchar(125) utf8mb4 general ci | <b>Tidak</b>                | Tidak ada        |                 |                |                    | Ubah @ Hapus Lainnya   |  |
|   |                   |              |                                                   |                             |                  |                 |                |                    |                        |  |

Gambar 5. 8 *struktur tabel user*

Pada Gambar 5.8 adalah tampilan struktur tabel user pada database perpustakaan yang dimana berfungsi untuk menyimpan data diri yang terdaftar pada website perpustakaan.

# **5.3 Tampilan Input, Output dan Laporan**

1. Tampilan *Input*

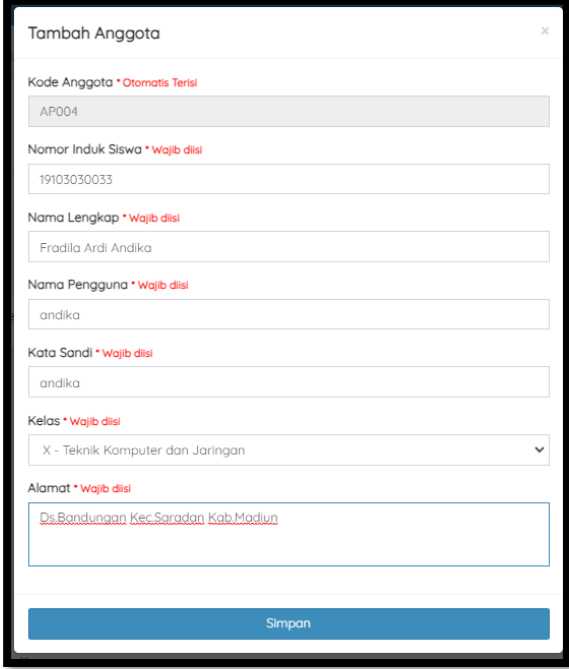

Gambar 5. 9 *Input Data Siswa*

Pada gambar 5.9 menampilkan input data siswa yang dilakukan oleh admin pustakawan pada website perpustakaan.

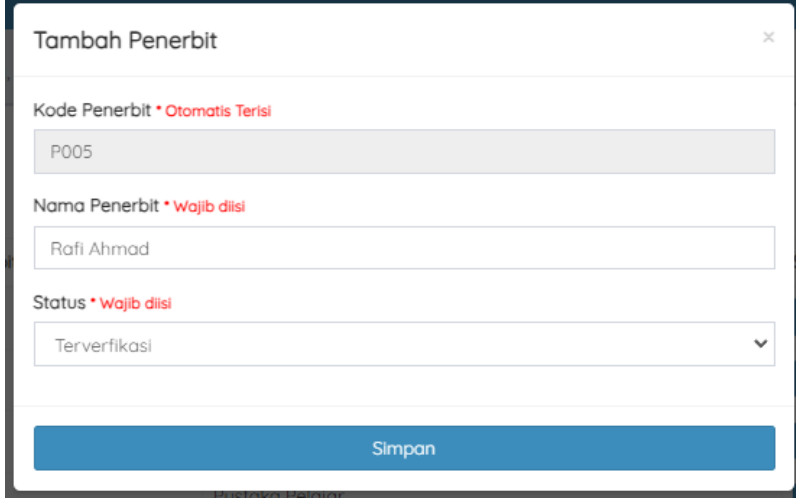

#### Gambar 5. 10 *Input Buku Penerbit*

Pada gambar 5.10 menampilkan input buku penerbit yang dilakukan oleh admin pustakawan pada website perpustakaan yang nantinya terkait oleh data buku.

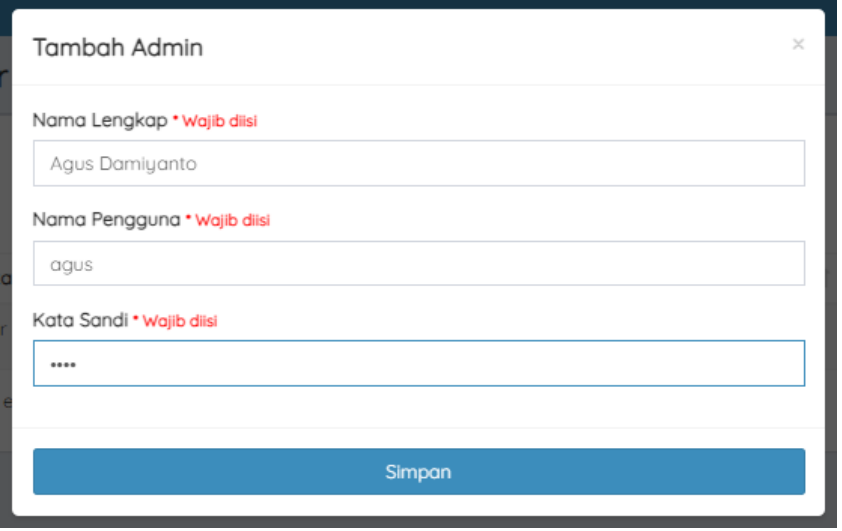

## Gambar 5. 11 *Input Data Administrator*

Pada gambar 5.11 menampilkan input data administrator yang dilakukan oleh admin pustakawan pada website perpustakaan yang dimana

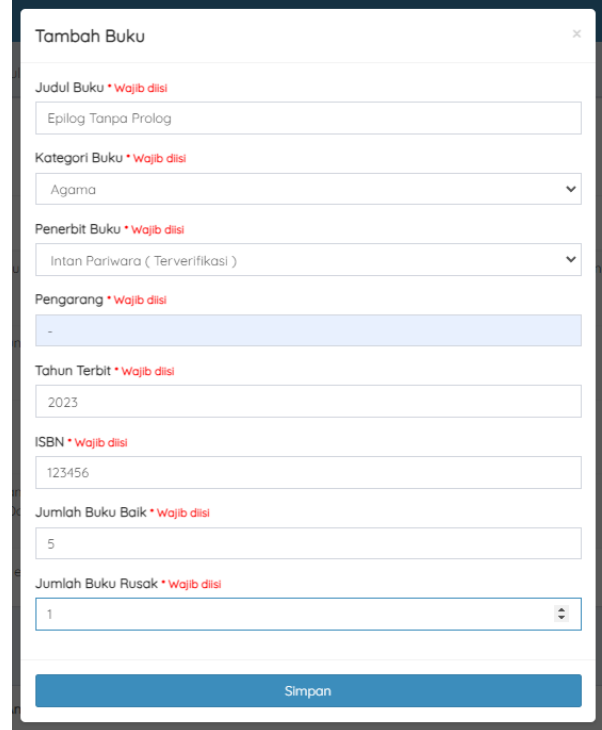

data administrator adalah data data untuk login daripada admin pustakawan.

Gambar 5. 12 *Input Data Buku*

Pada gambar 5.12 menampilkan input data buku yang dilakukan oleh

admin pustakawan pada website perpustakaan.

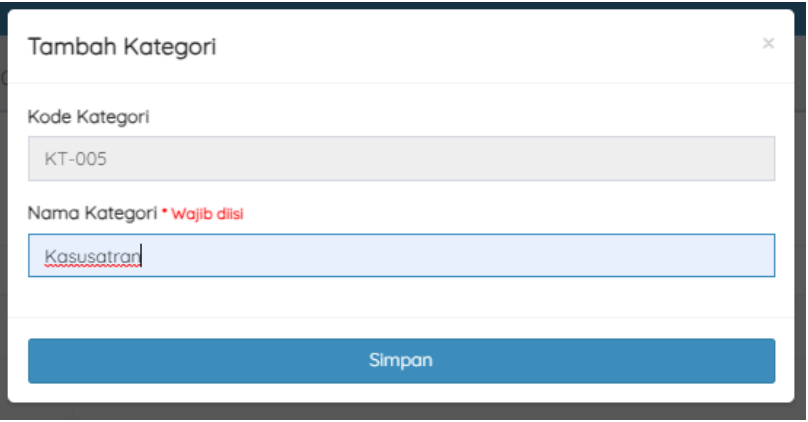

Gambar 5. 13 *Input Kategori Buku*

Pada gambar 5.13 menampilkan input data kategori buku yang dilakukan oleh admin pustakawan pada website perpustakaan.

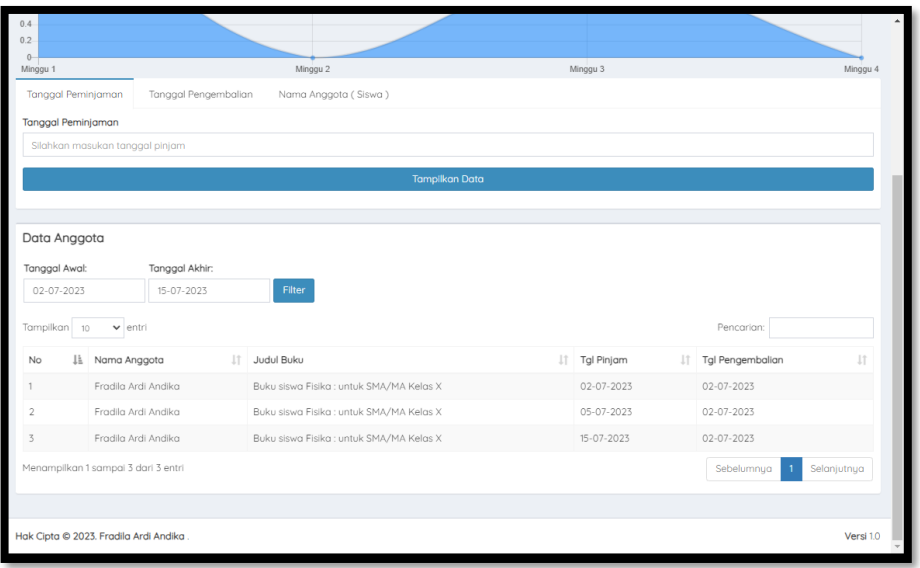

Gambar 5. 14 *Input Laporan*

Pada gambar 5.14 menampilkan input data laporan peminjaman buku

yang dilakukan oleh admin pustakawan pada website perpustakaan.

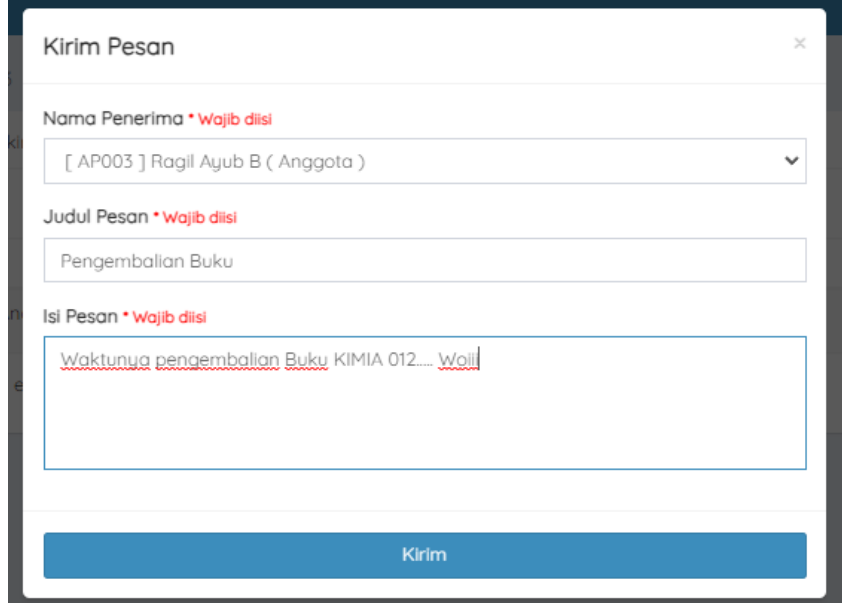

Gambar 5. 15 *Input Pesan*

Pada gambar 5.15 menampilkan input pesan yang dilakukan oleh admin pustakawan kepada siswa siswi di website perpustakaan untuk pemberitahuan dan juga sebagai sarana komunikasi.

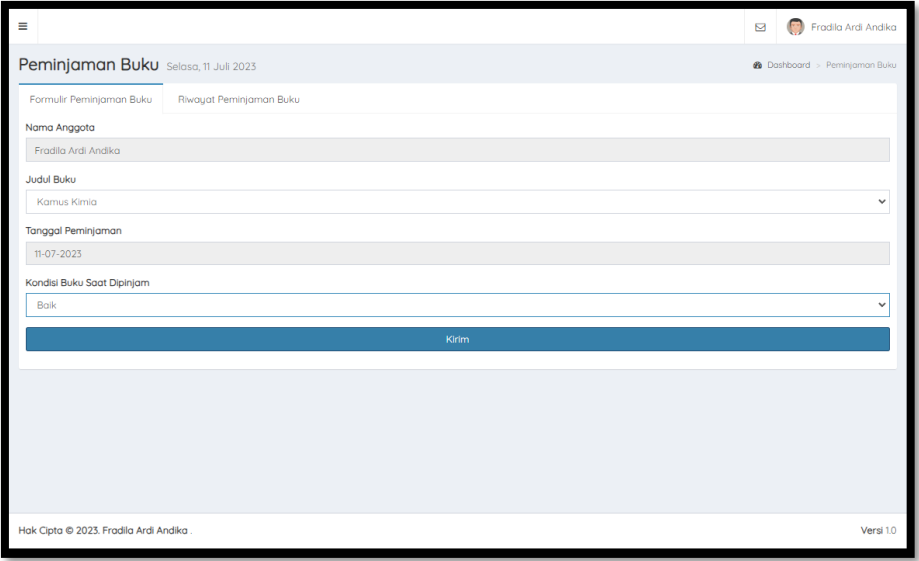

Gambar 5. 16 *Input* Peminjaman

Pada gambar 5.16 menampilkan *input* peminjaman yang dilakukan oleh siswa siswi di website perpustakaan untuk meminjam buku dengan judul dan kondisi sesuai yang ada pada buku di perpustakaan.

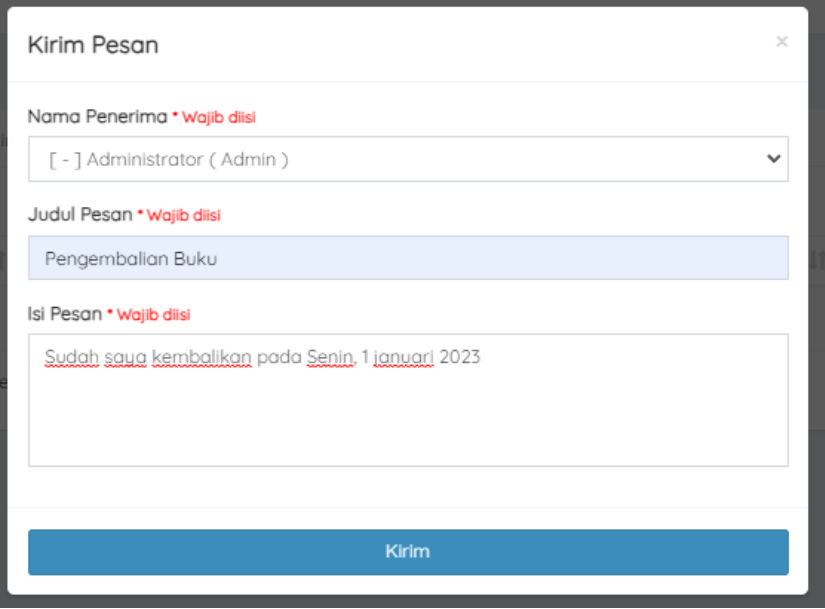

Gambar 5. 17 *Input* Pesan

Pada gambar 5.17 menampilkan input pesan yang dilakukan oleh siswa siswi di website perpustakaan kepada admin pustakawan untuk pemberitahuan informasi dan juga sarana komunikasi.

|                | Peminjaman Buku Selasa, 11 Juli 2023   |                                                           |               | 2 Dashboard > Validasi Peminjaman Buku |
|----------------|----------------------------------------|-----------------------------------------------------------|---------------|----------------------------------------|
|                | Validasi Peminjaman Buku               |                                                           |               |                                        |
| ID             | Nama Anggota                           | Judul Buku                                                | <b>Status</b> | Action                                 |
| $\overline{7}$ | Fradila Ardi Andika                    | Buku siswa Fisika : untuk SMA/MA Kelas X                  | Disetujui     | Setujui<br>Hapus                       |
| 8              | Fradila Ardi Andika                    | Buku siswa Fisika : untuk SMA/MA Kelas X                  | Disetujui     | Setujui<br>Hapus                       |
| 9              | Fradila Ardi Andika                    | Buku siswa Fisika : untuk SMA/MA Kelas X                  | Disetujui     | Setujui<br>Hapus                       |
|                |                                        |                                                           |               |                                        |
|                |                                        |                                                           |               |                                        |
|                |                                        |                                                           |               |                                        |
|                |                                        |                                                           |               |                                        |
|                |                                        |                                                           |               |                                        |
|                |                                        |                                                           |               |                                        |
|                | Hak Cipta © 2023. Fradila Ardi Andika. |                                                           |               | Versi 1.0                              |
|                |                                        | $C$ and $I = 10$ I and $I = 11$ declines $D_{\text{max}}$ | 1.11          |                                        |

Gambar 5. 18 *Input* Validasi Peminjaman

Pada gambar 5.18 menampilkan validasi peminjaman yang dilakukan oleh admin pustakawan di website perpustakaan kepada siswa siswi yang ingin meminjam buku dan mengajukan peminjaman buku pada website perpustakaan.

# 2. Tampilan *Output*

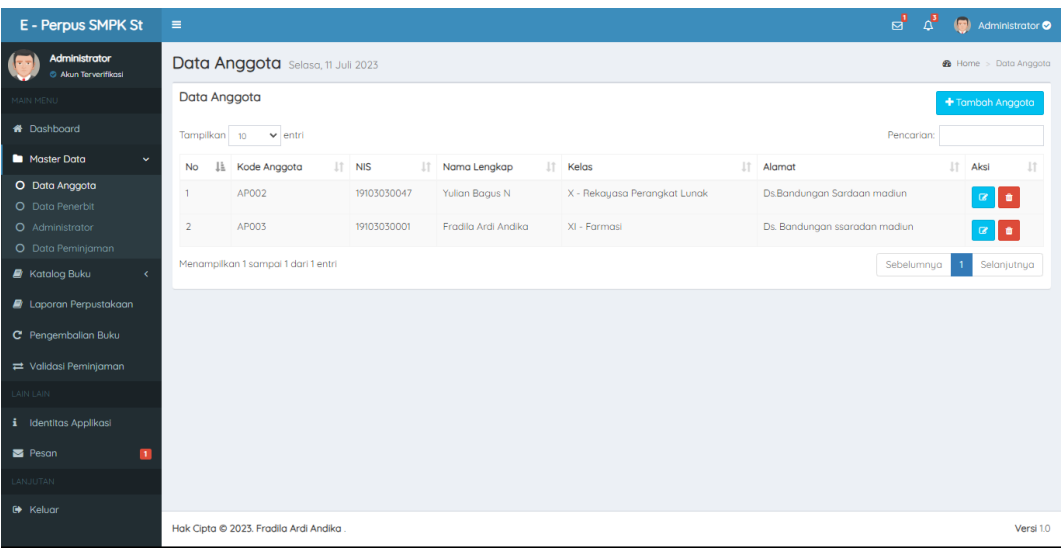

# Gambar 5. 19 *Tampilan Output* Data Siswa

Pada gambar 5.19 menampilkan *output* data siswa yang sebelumnya diisi oleh admin pustakawan untuk menambahkan data siswa baru.

| E - Perpus SMPK St                         | $\equiv$             |                                       |                                 |             | ಡೆ                            | $\Delta^{\blacksquare}$<br>Administrator <sup>o</sup> |
|--------------------------------------------|----------------------|---------------------------------------|---------------------------------|-------------|-------------------------------|-------------------------------------------------------|
| Administrator<br>C Akun Terverifikasi      |                      | Data Penerbit Selasa, 11 Juli 2023    |                                 |             |                               | <b>®</b> Dashboard > Data Penerbit                    |
| MAIN MENU                                  | <b>Data Penerbit</b> |                                       |                                 |             |                               | + Tambah Penerbit                                     |
| <b>A</b> Dashboard                         | Tampilkan 10         | $\vee$ entri                          |                                 |             | Pencarian:                    |                                                       |
| Master Data<br>$\checkmark$                | <b>No</b>            | IL Kode Penerbit                      | IT Nama Penerbit                | $  $ Status |                               | $\downarrow\uparrow$<br>$\ \cdot\ $ Aksi              |
| O Data Anggota<br>O Data Penerbit          | 1.                   | P001                                  | Grameedia Widiasarana Indonesia |             | <b>Penerbit Terverifikasi</b> | $\alpha$ $\alpha$                                     |
| O Administrator                            | $\overline{2}$       | P002                                  | <b>Intan Pariwara</b>           |             | <b>Penerbit Terverifikasi</b> | $\alpha$ $\alpha$                                     |
| O Data Peminjaman<br><b>N</b> Katalog Buku | 3                    | P003                                  | Pustaka Gama                    |             | <b>Penerbit Terverifikasi</b> | ∎<br>$\mathbf{z}$                                     |
| <b>D</b> Laporan Perpustakaan              | $\overline{4}$       | P004                                  | Pustaka Pelajar                 |             | <b>Penerbit Terverifikasi</b> | $\bullet$<br>ø                                        |
| C Pengembalian Buku                        |                      | Menampilkan 1 sampai 1 dari 1 entri   |                                 |             | Sebelumnya                    | Selanjutnya<br>$\overline{1}$                         |
| ₩ Validasi Peminjaman                      |                      |                                       |                                 |             |                               |                                                       |
| <b>LAIN LAIN</b>                           |                      |                                       |                                 |             |                               |                                                       |
| <i>i</i> Identitas Applikasi               |                      |                                       |                                 |             |                               |                                                       |
| $\blacksquare$ Peson                       |                      |                                       |                                 |             |                               |                                                       |
| LANJUTAN                                   |                      |                                       |                                 |             |                               |                                                       |
| <b>C</b> * Keluar                          |                      | Hak Cipta © 2023. Fradila Ardi Andika |                                 |             |                               | Versi 10                                              |

Gambar 5. 20 *Output* Buku Penerbit

Pada Gambar 5.20 adalah tampilan output penerbit pada database perpustakaan yang dimana setelah di data akan disimpan dalam database.

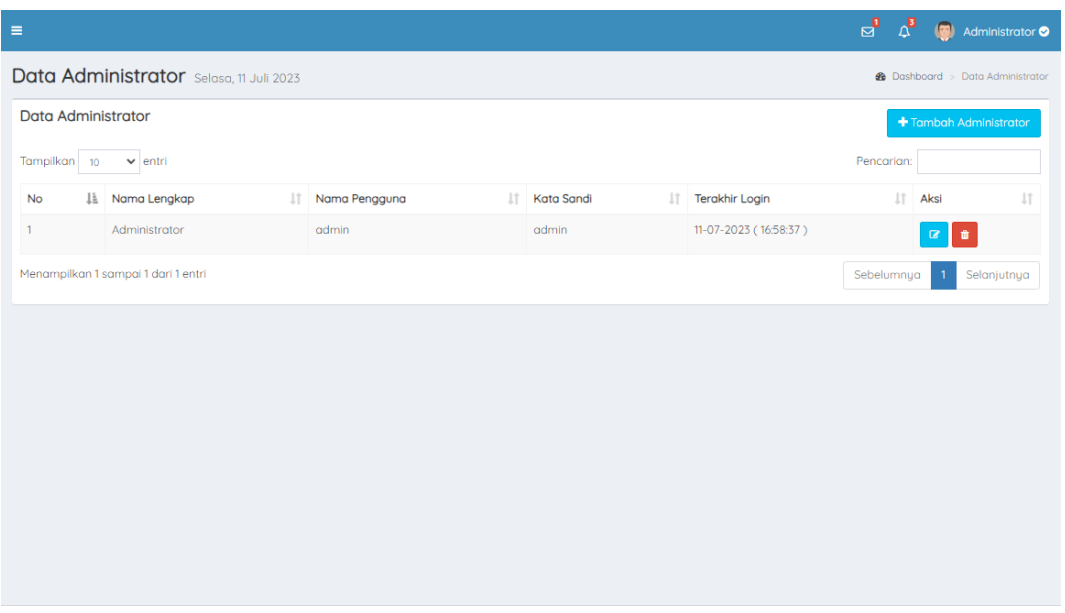

Gambar 5. 21 *Output Data Administrator*

Pada Gambar 5.21 adalah tampilan *output* data administrator pada database perpustakaan yang dimana setelah di data admin dimasukan maka akan disimpan dalam *database*.

| Data Buku      |                                                                                    |                                 |    |                                    |                            |    |                |     |                             | $+$ Tambah Buku                                    |
|----------------|------------------------------------------------------------------------------------|---------------------------------|----|------------------------------------|----------------------------|----|----------------|-----|-----------------------------|----------------------------------------------------|
| Tampilkan 10   | $\vee$ entri                                                                       |                                 |    |                                    |                            |    |                |     | Pencarian:                  |                                                    |
| No IL          | <b>Judul Buku</b><br>1î                                                            | Pengarang                       | 11 | Penerbit<br>1Ť                     | <b>Buku</b><br><b>Baik</b> | 1î | Buku<br>Rusak  | It. | Jumlah<br>1î<br><b>Buku</b> | $\pm$<br>Aksi                                      |
| $\mathbf{1}$   | Buku siswa biologi : untuk SMA/MA kelas X                                          | Endah Sulistyowati<br>(penulis) |    | Grameedia Widiasarana<br>Indonesia | 10                         |    | $\circ$        |     | 10                          | $\mathbf{G}$<br>$\bullet$                          |
| $\overline{2}$ | Buku siswa Fisika : untuk SMA/MA Kelas X                                           | Supardianningsih<br>(penulis)   |    | <b>Intan Pariwara</b>              | 10 <sup>10</sup>           |    | $\circ$        |     | 10                          | $\mathbf{G}$<br>$\overline{\bullet}$               |
| $\overline{3}$ | Kamus Kimia                                                                        |                                 |    | Pustaka Gama                       | 12                         |    | $\circ$        |     | 12                          | $\textcolor{red}{\bullet}$<br>$\overline{\bullet}$ |
| $\overline{4}$ | Sejarah agama-agama (pengantar studi agama-agama) /<br>Ismail: editor, Moh. Dahlan | Ismail, Dahlan                  |    | Pustaka Pelajar                    | 13                         |    | $\overline{1}$ |     | 14                          | $\textcolor{red}{\mathcal{C}}$<br>$\bullet$        |
| 5              | Epilog Tanpa Prolog                                                                |                                 |    | <b>Intan Pariwara</b>              | 5                          |    | 1              |     | 6                           | $\boxtimes$<br>$\bullet$                           |
|                | Menampilkan 1 sampai 1 dari 1 entri                                                |                                 |    |                                    |                            |    |                |     | Sebelumnya                  | Selanjutnya                                        |

Gambar 5. 22 *Output* Data Buku

Pada Gambar 5.22 adalah tampilan *output* data buku pada database perpustakaan yang dimana setelah di data buku dimasukan maka akan disimpan dalam *database*.

| Kategori Selasa, 11 Juli 2023          |                 |    |     |                   | <b>@</b> Dashboard > Katalog Buku > Kategori Buku |
|----------------------------------------|-----------------|----|-----|-------------------|---------------------------------------------------|
| Kategori Buku                          |                 |    |     |                   | + Tambah Kategori                                 |
| Tampilkan 10<br>$\vee$ entri           |                 |    |     |                   | Pencarian:                                        |
| <b>JA</b><br><b>No</b>                 | Nama Kategori   |    | Jî. | Aksi              | $\downarrow$ î                                    |
| $\mathbf{1}$                           | <b>FISIKA</b>   |    |     | $\alpha$ $\alpha$ |                                                   |
| $\overline{2}$                         | <b>BIOLOOGI</b> |    |     | $\alpha$ $\alpha$ |                                                   |
| 3                                      | Kimia           |    |     | $\alpha$ and      |                                                   |
| 4                                      | Agama           |    |     | $\alpha$ $\alpha$ |                                                   |
| 5                                      | Kasusatran      |    |     | $\alpha$ $\alpha$ |                                                   |
| Menampilkan 1 sampai 1 dari 1 entri    |                 |    |     |                   | Sebelumnya<br>Selanjutnya<br>1                    |
|                                        |                 |    |     |                   |                                                   |
|                                        |                 |    |     |                   |                                                   |
|                                        |                 |    |     |                   |                                                   |
|                                        |                 |    |     |                   |                                                   |
| Hak Cipta © 2023. Fradila Ardi Andika. |                 | ö. |     |                   | Versi 1.0                                         |

Gambar 5. 23 *Output* Kategori Buku

Pada Gambar 5.23 adalah tampilan *output* kategori buku pada *database* perpustakaan yang dimana setelah di kategori buku dimasukan maka akan disimpan dalam *database*.

|    | 7/11/23, 6:04 PM       | : Laporan Perpustakaan :<br>J. Desa, Jenangan, Bandungan, Saradan, Madiun Regency, East Java 96181 | Laporan Perpustakaan - Tanggal Peminjaman |                         | Print              |                        | 1 sheet of paper |
|----|------------------------|----------------------------------------------------------------------------------------------------|-------------------------------------------|-------------------------|--------------------|------------------------|------------------|
|    |                        | Email: smpksantorealino@e-perpus.com   Namor Telpon: 085235032969                                  |                                           | PERPETHING SECOND       | <b>Destination</b> | Microsoft Print to PDF |                  |
| No | Nama Anggota           | Judul Buku                                                                                         | Tanggal<br>Peminjaman                     | Tanggal<br>Pengembalian | Pages              | All                    |                  |
| 1  | Fradila Ardi<br>Andika | Buku siswa Fisika : untuk<br>SMA/MA Kelas X                                                        | 15-07-2023                                | 02-07-2023              |                    |                        |                  |
|    |                        | Laporan Perpustakaan Berdasarkan Tanggal Peminjaman (15-07-2023)                                   |                                           |                         | Layout             | Portrait               |                  |
|    |                        |                                                                                                    |                                           |                         | Color              | Color                  |                  |
|    |                        |                                                                                                    |                                           |                         |                    |                        |                  |
|    |                        |                                                                                                    |                                           |                         |                    |                        |                  |
|    |                        |                                                                                                    |                                           |                         | More settings      |                        |                  |
|    |                        |                                                                                                    |                                           |                         |                    |                        |                  |
|    |                        |                                                                                                    |                                           |                         |                    |                        |                  |
|    |                        |                                                                                                    |                                           |                         |                    |                        |                  |
|    |                        |                                                                                                    |                                           |                         |                    |                        |                  |
|    |                        |                                                                                                    |                                           |                         |                    |                        |                  |
|    |                        |                                                                                                    |                                           |                         |                    |                        |                  |

Gambar 5. 24 *Output* Laporan

Pada Gambar 5.24 adalah tampilan *output* laporan pada database perpustakaan yang dimana laporan tersebut terdapat laporan peminjaman buku siswa siswi.

| Peminjaman Buku Selasa, 11 Juli 2023<br><b>@</b> Dashboard > Peminjaman Buku |    |                                     |                                                    |                          |                                   |                                     |                                   |            |                    |
|------------------------------------------------------------------------------|----|-------------------------------------|----------------------------------------------------|--------------------------|-----------------------------------|-------------------------------------|-----------------------------------|------------|--------------------|
| Formulir Peminjaman Buku<br>Riwayat Peminjaman Buku                          |    |                                     |                                                    |                          |                                   |                                     |                                   |            |                    |
| Pencarian:<br>Tampilkan 10<br>$\vee$ entri                                   |    |                                     |                                                    |                          |                                   |                                     |                                   |            |                    |
| <b>No</b>                                                                    | ΠÈ | Nama Anggota<br>$_{11}$             | Judul Buku IT                                      | Tanggal Peminjaman<br>1î | <b>Tanggal Pengembalian</b><br>1î | Kondisi Buku<br>1î<br>Saat Dipinjam | Kondisi Buku Saat<br>Dikembalikan | 11         | <b>It</b><br>Denda |
| 1                                                                            |    | Fradila Ardi Andika                 | Buku siswa<br>Fisika : untuk<br>SMA/MA Kelas<br>X. | 02-07-2023               | 02-07-2023                        | Baik                                | Rusak                             |            | 20000              |
| $\overline{2}$                                                               |    | Fradila Ardi Andika                 | Buku siswa<br>Fisika : untuk<br>SMA/MA Kelas<br>X. | 05-07-2023               | 02-07-2023                        | <b>Baik</b>                         | Rusak                             |            | 20000              |
| 3                                                                            |    | Fradila Ardi Andika                 | Buku siswa<br>Fisika : untuk<br>SMA/MA Kelas<br>X. | 15-07-2023               | 02-07-2023                        | Baik                                | Rusak                             |            | 20000              |
|                                                                              |    | Menampilkan 1 sampai 1 dari 1 entri |                                                    |                          |                                   |                                     |                                   | Sebelumnya | Selanjutnya        |
|                                                                              |    |                                     |                                                    |                          |                                   |                                     |                                   |            |                    |
|                                                                              |    |                                     |                                                    |                          |                                   |                                     |                                   |            |                    |
| Hak Cipta © 2023. Fradila Ardi Andika.<br>Versi 1.0                          |    |                                     |                                                    |                          |                                   |                                     |                                   |            |                    |

**Gambar 5. 25** *Output* Riwayat Peminjaman

Pada Gambar 5.25 adalah tampilan *output* riwayat peminjaman pada database perpustakaan yang dimana data peminjaman tersebut selanjutnya masuk di admin pustakawan dan di verifikasi.

3. Laporan

Sebuah website perpustakaan pada umumnya memiliki beberapa input dan output yang umum digunakan. Input yang umum digunakan meliputi input data siswa, input buku penerbit, input administrator, input data buku, input kategori, input laporan, input pesan**,** input peminjaman. Untuk pencarian buku, pengguna dapat memasukkan judul buku, penulis, atau kata kunci lainnya untuk mencari buku yang mereka inginkan. Untuk pendaftaran anggota, pengguna dapat mengisi formulir pendaftaran untuk menjadi anggota perpustakaan. Sedangkan untuk peminjaman buku, anggota perpustakaan dapat meminjam buku dengan memasukkan nomor anggota dan judul buku yang ingin dipinjam.

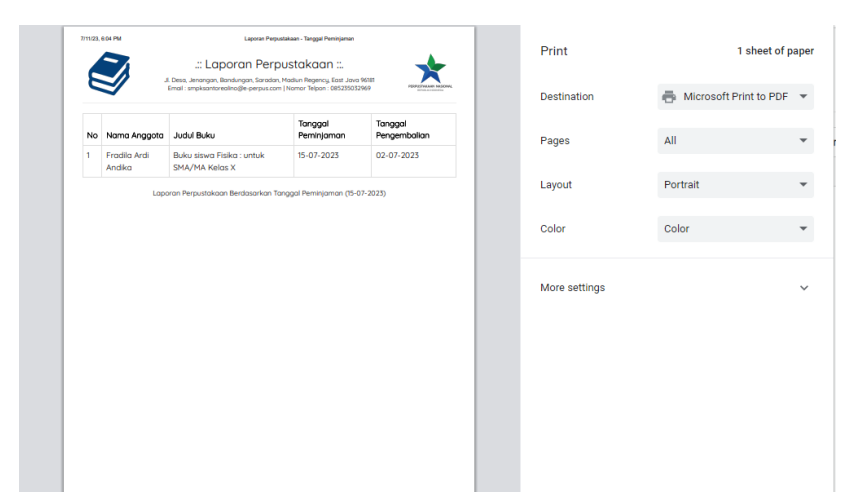

**Gambar 5. 26** Output Laporan

#### **5.4 Pengujian Sistem**

Pengujian sistem *website* perpustakaan merupakan langkah penting dalam memastikan kualitas dan kehandalan sistem tersebut. Dalam penelitian ini akan membahas metode pengujian yang digunakan untuk memastikan bahwa website perpustakaan berfungsi dengan baik, seperti pengujian fungsionalitas, pengujian keamanan, pengujian kinerja, dan pengujian pengguna. Selain itu, kami juga akan mengulas hasil-hasil pengujian yang telah dilakukan dan memberikan rekomendasi untuk meningkatkan kualitas sistem website perpustakaan tersebut. Ada beberapa tabel pengujian yang dilakukan di dalam website perpustakaan SMP Katolik Santo Realino:

### 1 Menu *Login*

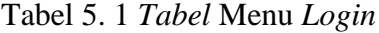

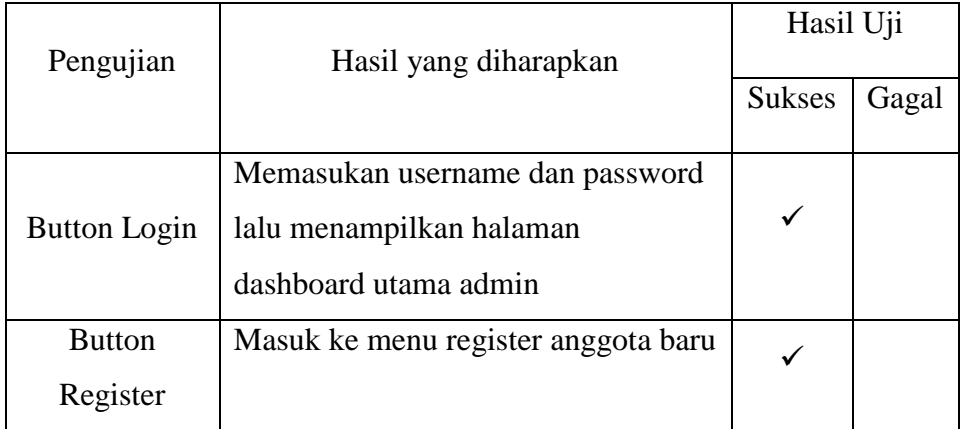

Pada tabel 5.1 adalah uji coba *login* yang berhasil setelah

memasukan *username* dan *password* pada tampilan menu login.

### 2 Menu *Register*

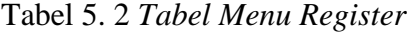

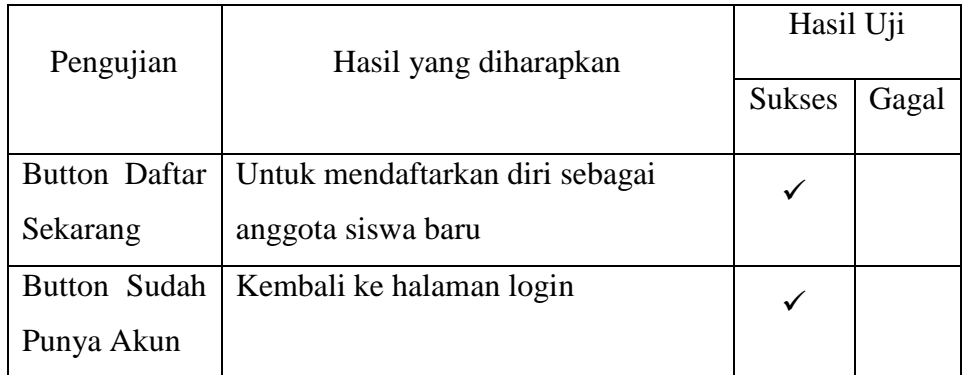

Pada tabel 5.2 adalah uji coba tabel menu register untuk

anggota baru ketika ingin mendaftarkan diri dan ingin mempunyai akun pada website perpustakaan.

# 3 Menu Data Anggota

## **Tabel 5. 3** *Tabel Menu Anggota*

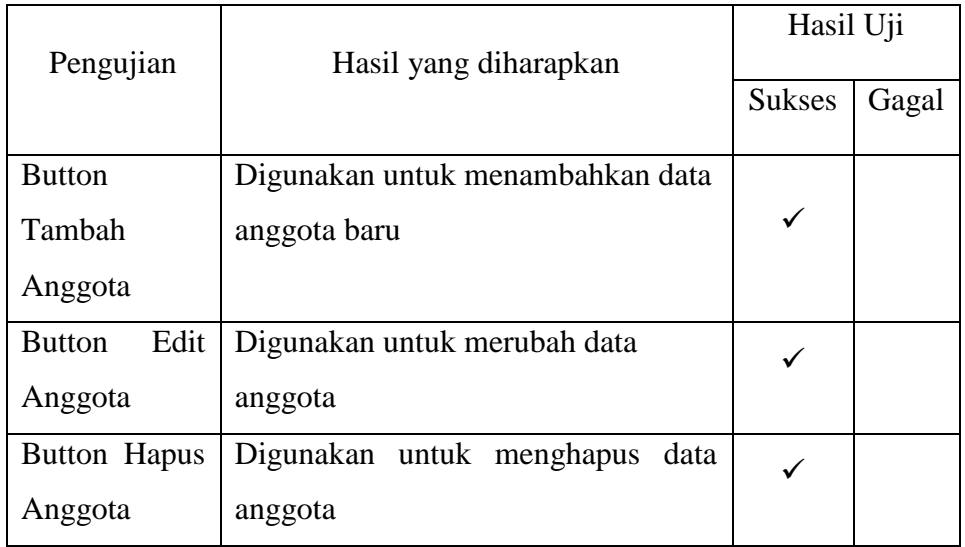

Pada tabel 5.3 adalah uji coba menu anggota yang berhasil

di uji untuk menambah, mengedit dan menghapus anggota pada website perpustakaan.

## 4 Menu Data Penerbit

## **Tabel 5. 4** *Tabel Menu Penerbit*

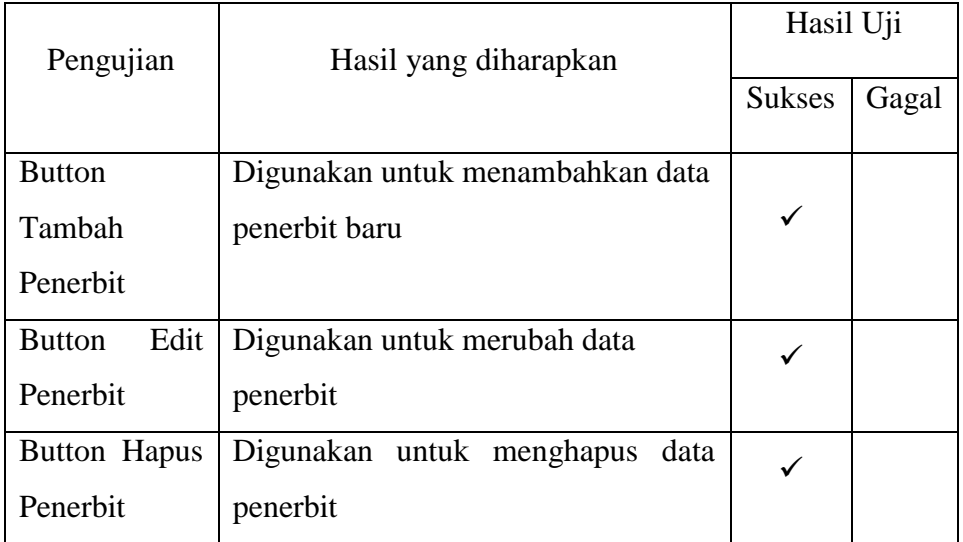

Pada tabel 5.4 adalah uji coba tabel menu penerbit yang

berhasil di uji untuk menambah, mengedit dan menghapus penerbit pada website perpustakaan.

# 5 Menu Administrator

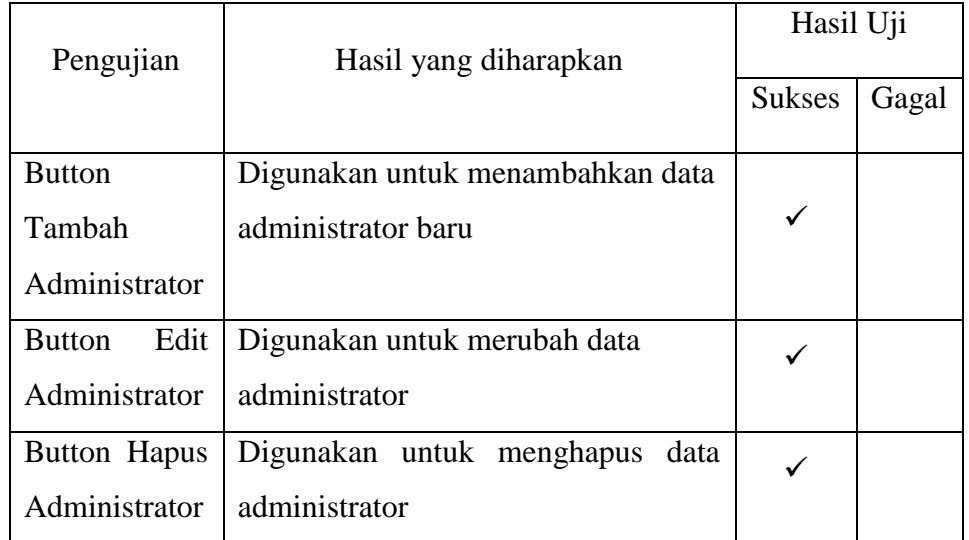

## **Tabel 5. 5** *Tabel Menu Administrator*

Pada tabel 5.5 adalah uji coba menu administrator yang

berhasil di uji untuk menambah, mengedit dan menghapus administrator pada website perpustakaan.

#### 6 Menu Data Peminjaman

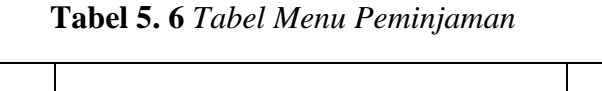

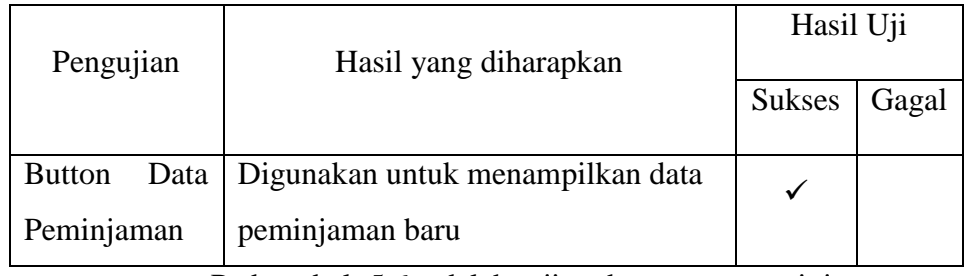

Pada tabel 5.6 adalah uji coba menu peminjaman yang

berhasil di uji untuk menambahkan peminjaman buku.

## 7 Menu Buku

### **Tabel 5. 7** *Tabel Menu Buku*

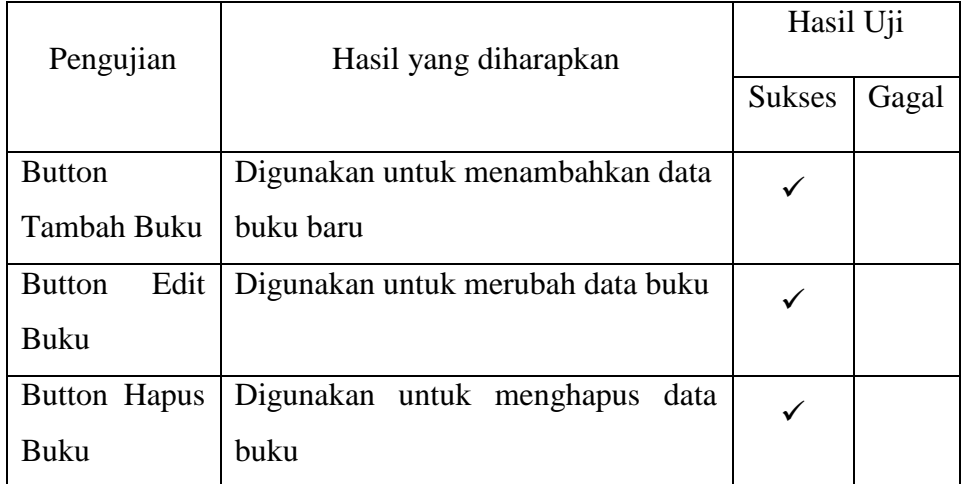

Pada tabel 5.7 adalah uji coba menu buku yang berhasil di uji untuk menambah, mengedit dan menghapus buku pada

website perpustakaan.

# 8 Menu Kategori Buku

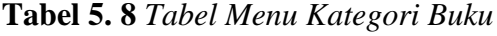

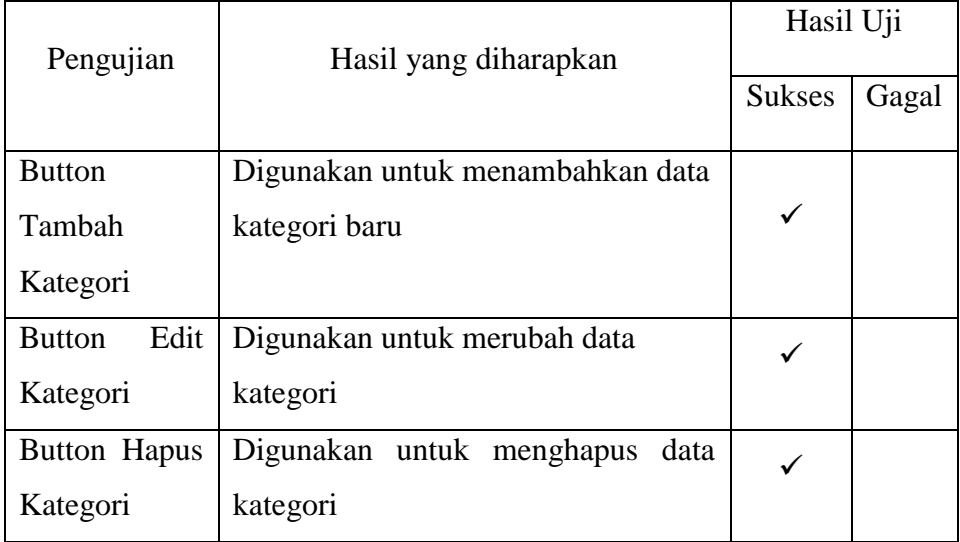

Pada tabel 5.8 adalah uji coba menu kategori buku yang berhasil di uji untuk menambah, mengedit dan menghapus kategori pada website perpustakaan.

9 Menu Laporan

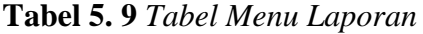

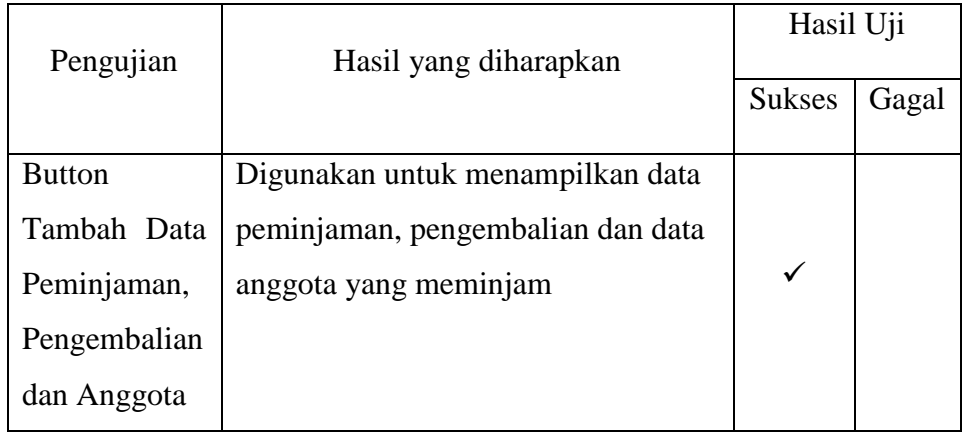

Pada tabel 5.9 adalah uji coba menu laporan yang berhasil di

uji untuk melihat laporan pada website perpustakaan.

10 Menu Validasi

### **Tabel 5. 10** *Tabel Menu Validasi*

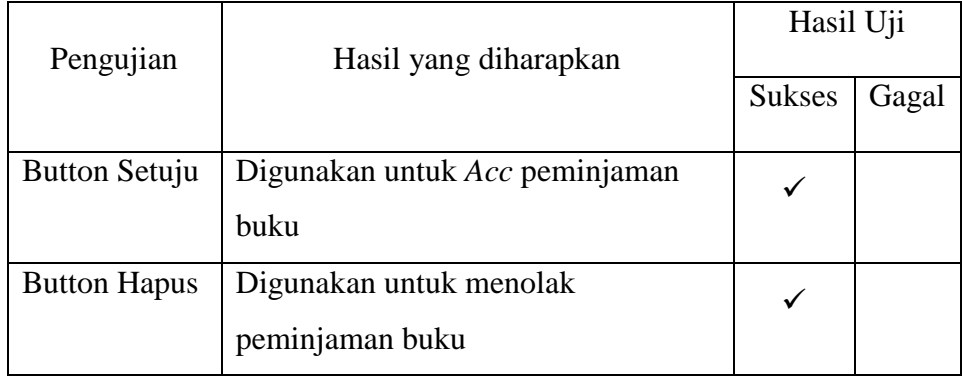

Pada tabel 5.10 adalah uji coba menu validasi yang berhasil di uji untuk memvalidasi peminjaman pada website perpustakaan.

### 11 Menu Identitas Aplikasi

#### **Tabel 5. 11** *Tabel Menu Identitas Aplikasi*

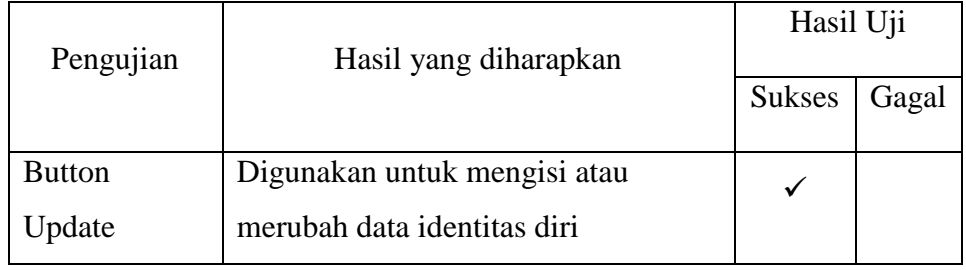

Pada tabel 5.11 adalah uji coba menu identitas aplikasi yang

berhasil di uji untuk mengedit pada website perpustakaan.

### 12 Menu Pesan

**Tabel 5. 12** *Tabel Menu Pesan*

| Pengujian          | Hasil yang diharapkan                          | Hasil Uji     |       |
|--------------------|------------------------------------------------|---------------|-------|
|                    |                                                | <b>Sukses</b> | Gagal |
| <b>Button Aksi</b> | Digunakan untuk membaca dan<br>menghapus pesan |               |       |

Pada tabel 5.12 adalah uji coba menu anggota yang berhasil

di uji untuk menambahkan pesan pada website perpustakaan.

13 Menu Logout

**Tabel 5. 13** *Tabel Menu Logout*

| Pengujian | Hasil yang diharapkan | Hasil Uji |
|-----------|-----------------------|-----------|
|           |                       |           |
|           |                       |           |

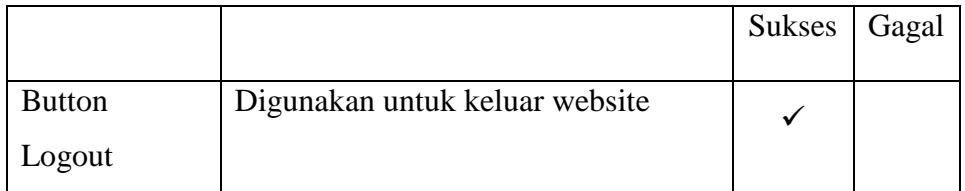

Pada tabel 5.13 adalah uji coba tabel menu logout yang

berhasil di uji untuk keluar daripada website perpustakaan.

### 14 Menu Peminjaman Buku

**Tabel 5. 14** *Tabel Menu Peminjaman Buku*

| Pengujian           | Hasil yang diharapkan                                  | Hasil Uji     |       |
|---------------------|--------------------------------------------------------|---------------|-------|
|                     |                                                        | <b>Sukses</b> | Gagal |
| <b>Button Kirim</b> | Digunakan untuk mengirim<br>permintaan peminjaman buku |               |       |

Pada tabel 5.14 adalah uji coba menu anggota yang berhasil

di uji untuk mengirimkan peminjaman kepada admin pustakawan pada website perpustakaan.

## 15 Menu Pesan

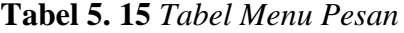

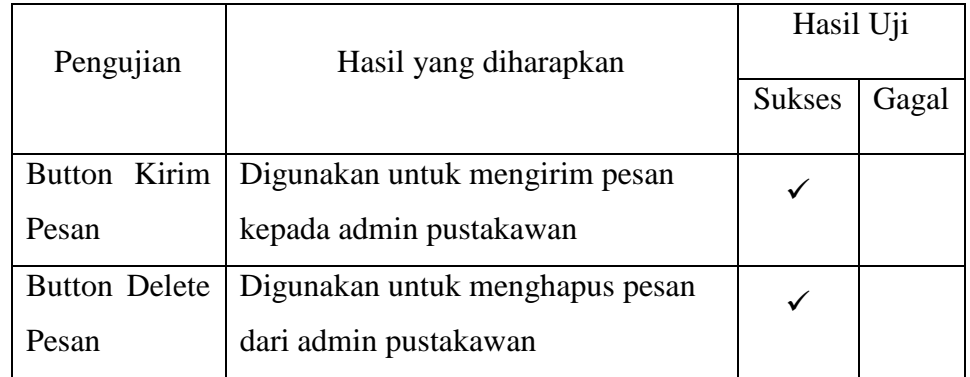

Pada tabel 5.15 adalah uji coba menu anggota yang berhasil

di uji untuk menambah dan menghapus pesan pada website perpustakaan.

# 16 Menu Profil Saya

**Tabel 5. 16** *Tabel Menu Profil Saya*

| Pengujian     | Hasil yang diharapkan            | Hasil Uji     |       |
|---------------|----------------------------------|---------------|-------|
|               |                                  | <b>Sukses</b> | Gagal |
| <b>Button</b> | Digunakan untuk memperbarui data |               |       |
| Update        | diri                             |               |       |

Pada tabel 5.16 adalah uji coba tabel menu profil saya yang

berhasil di uji untuk mengupdate pada website perpustakaan.

### 17 Menu Logout

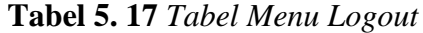

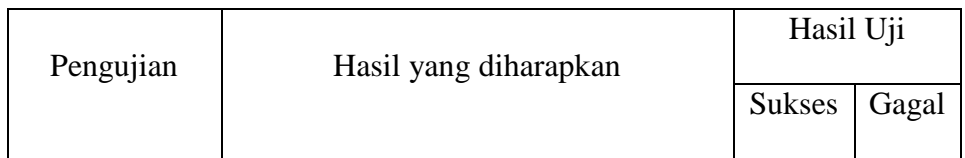

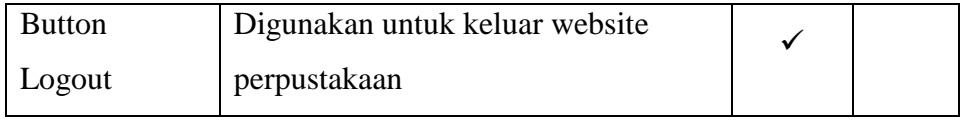

Pada tabel 5.17 adalah uji coba menu logout yang berhasil di

uji untuk keluar dari website perpustakaan.